# ArcGIS Pro and Tasks

Increasing editing efficiency for Philadelphia Next-Generation 911

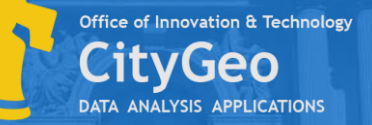

# Next Generation 9-1-1

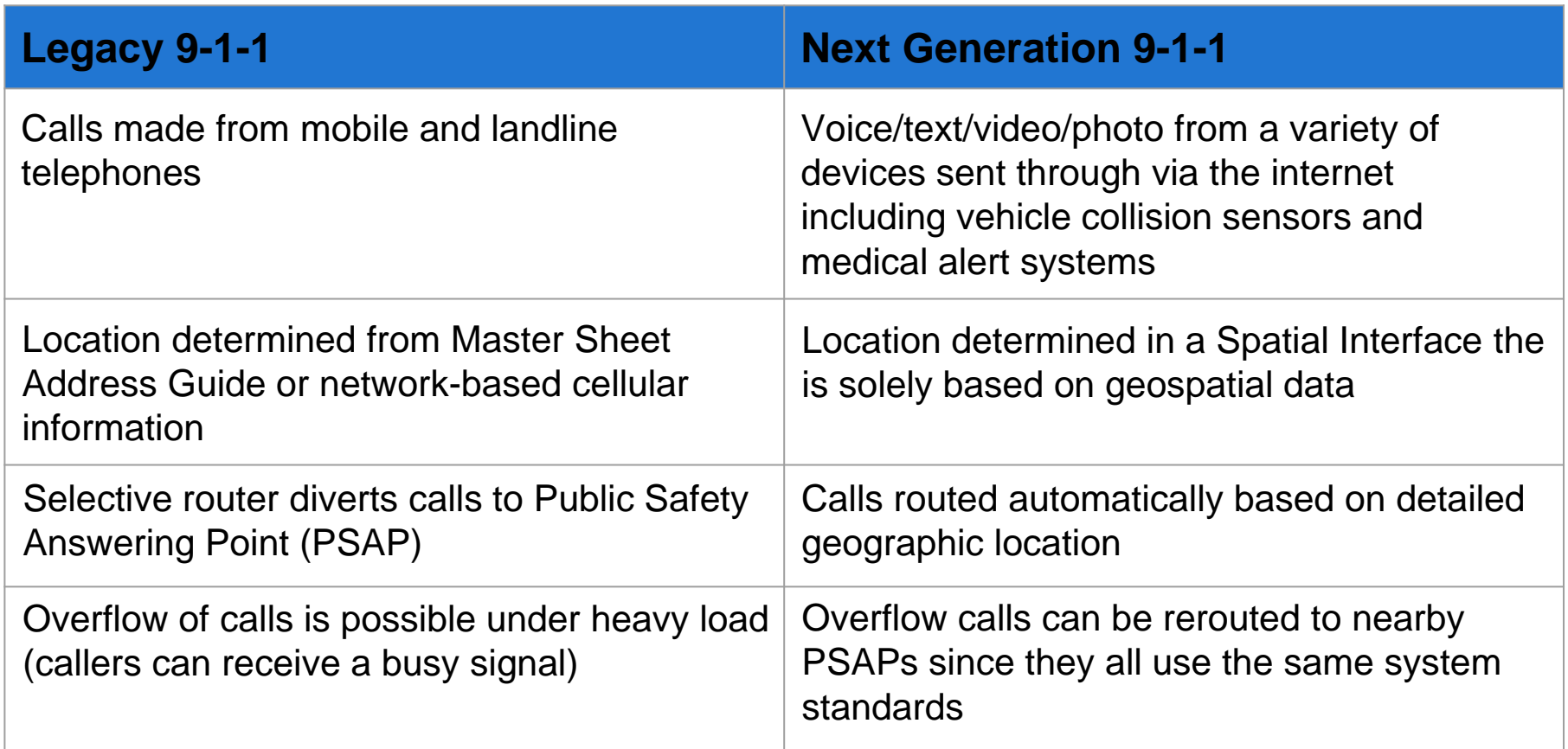

#### Need for 9-1-1 Overhaul

- Today's system, that is analog network-based, is lagging behind new technologies
- Shift in how data is consumed and shared
- Expanding submitted media can provide extra information to responders before arriving at an emergency
- Increases accessibility to those with hearing/speaking problems

#### City of Philadelphia NG911

- Address Information System (AIS)
	- Combines addresses across city systems
	- Resolves discrepancies
	- Provides singular address lookup
	- Currently 962,361 addresses to be validated for NG911
- NG911 address standards by National Emergency Number Association (NENA)

## Address Information System (AIS)

- Combines address information across city systems
- Resolves discrepancies in addresses

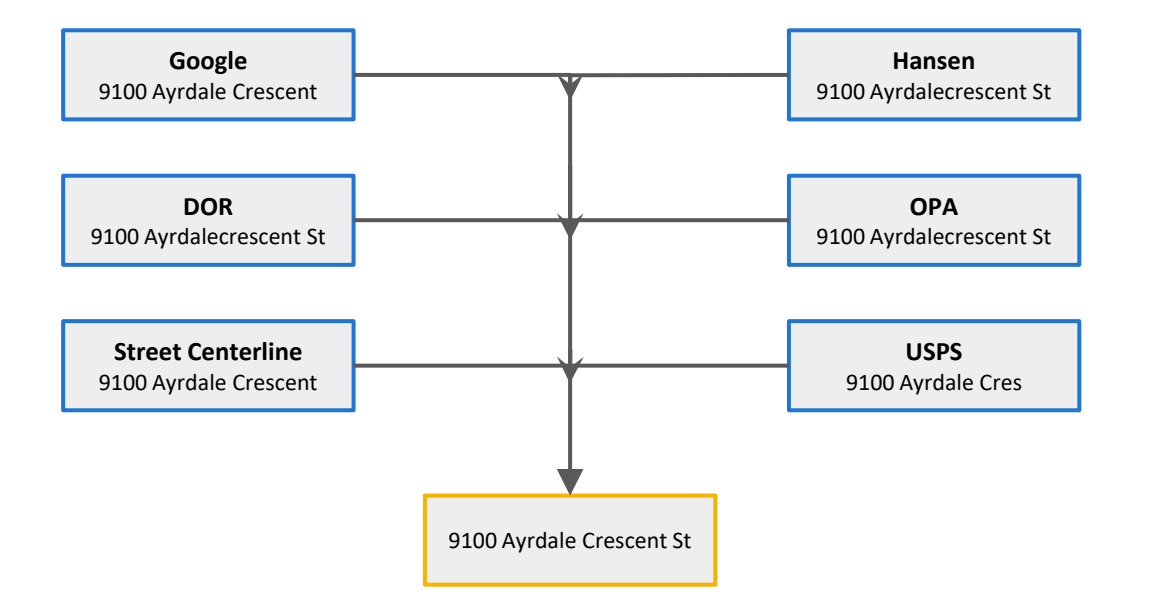

#### NENA - addressing guidelines

- Site/Structure Address points are "strongly recommended" with attributes including full street address (including street suffix and prefix) and address "place type"
- Address points are suggested to be placed at least at building centroids

- Landmarks (often locations without street addresses) can be included in the address dataset
	- Such as athletic fields, campus buildings, prominently known features, planned communities, named residential buildings

#### Total Points: 962,363

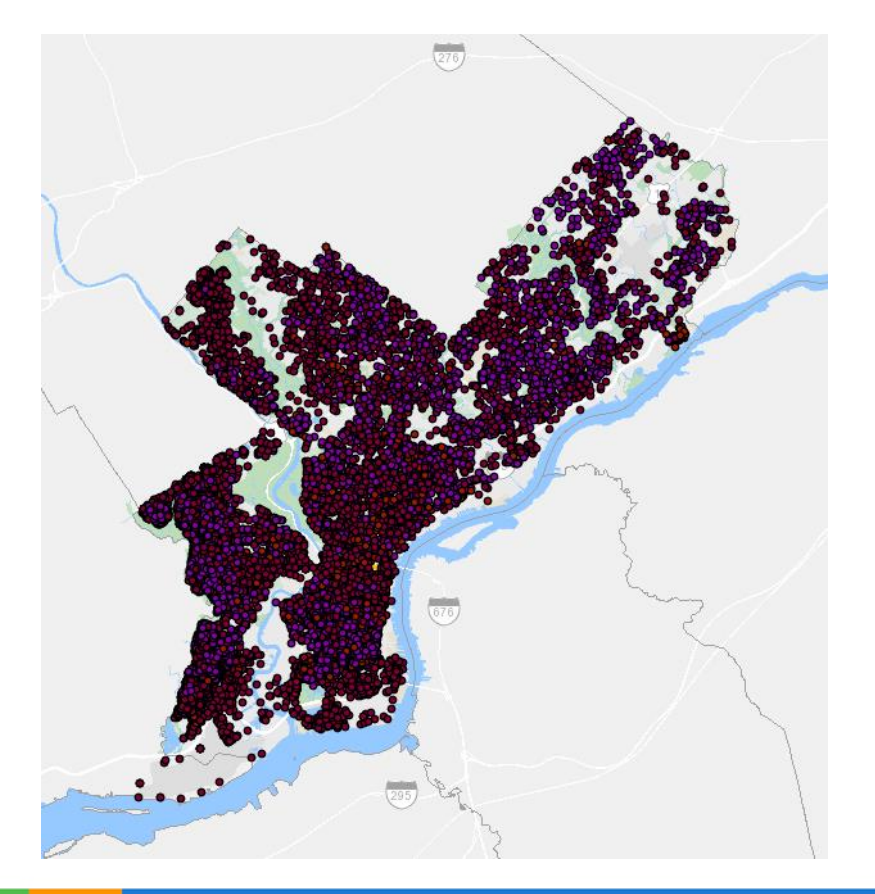

#### PHL-NG911 Process

- We are starting with accurate addressing across Philadelphia
- Use current address data from our AIS using detailed Cyclomedia street imagery and Pictometry
- Aiming to place address points on primary building entries
- Beyond NG911: develop most accurate addressing dataset for other departments to use

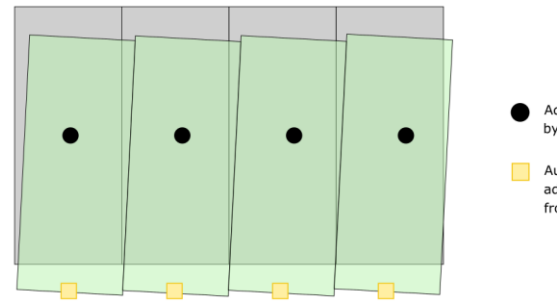

Address point generated by AIS on property parcel

Automatically repositioned address point on streetfront face of building parcel

#### ents earch 0 8 / 甲 2 Ⅲ

Navigate

 $\sim$   $\approx$ 

#### wing Order

**Aap** 

board

- Editing\_Tracts
- **ATUS**
- incomplete
- complete
- in-progress
- <all other values>
- Highway\_Mile\_Markers
- SiteAddresses
- ATUS verified
- accepted
- default-location
- revisit rejected
- <all other values>
- AdaptedParcels
- **uilding YN**
- $N$  $\mathbf{Y}$
- <all other values>
- Street\_Centerlines
- Reference Layers
- Imagery

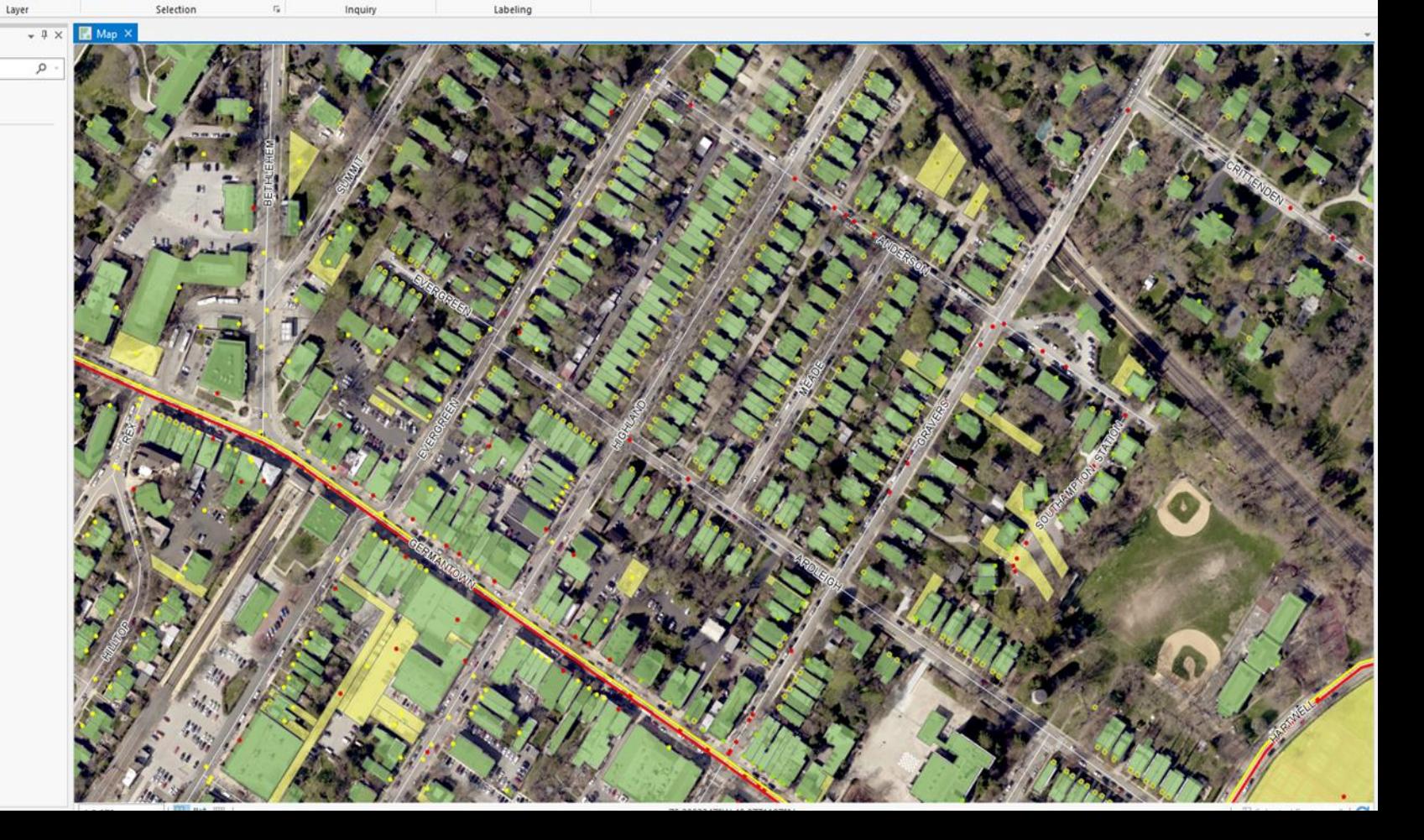

 $-9$ 

Annotation

## Challenges

- Massive dataset: 962,363 points (and growing)
- Many ranged addresses with stacked points
- Lack of imagery available for large sites where the primary entrance is unclear
- Drafted standards do not always align with our data

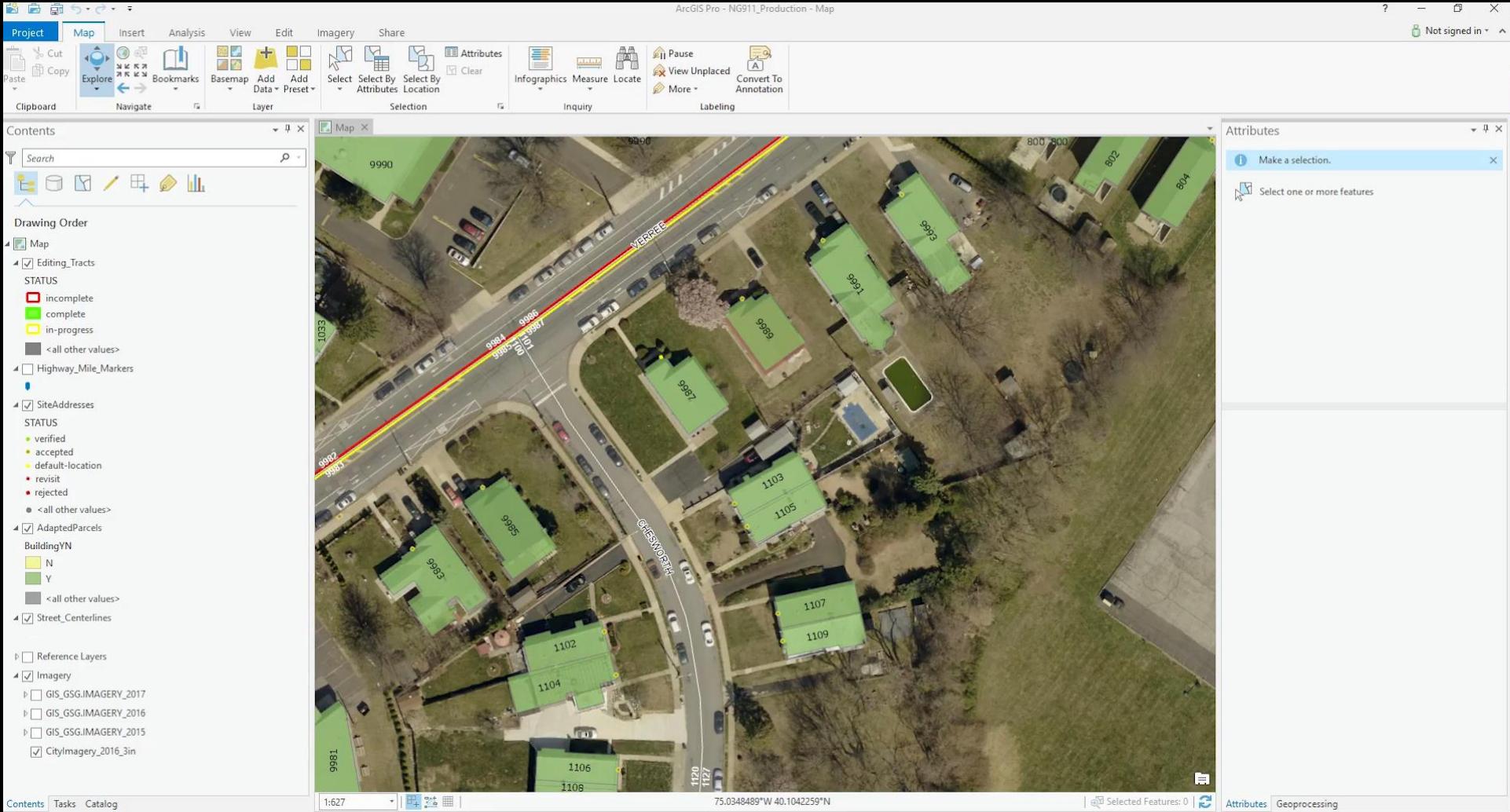

Contents Tasks Catalog

75.0348489°W 40.1042259°N

# Tasks in ArcGIS Pro

#### ModelBuilder

- Intended for creating new geoprocessing workflows for automation.
	- Useful for batch processes that can reused by other users with different data

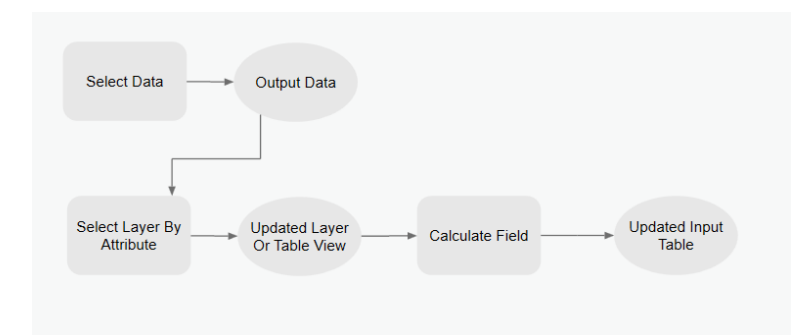

## Tasks

- Sequential steps to help guide a user through a workflow
	- Increase efficiency
	- Useful for when steps require user input
- At each step one can control:
	- Command/tools
	- Active map
	- Turning layers on/off
	- Save/recall/switch selections
	- Error checking

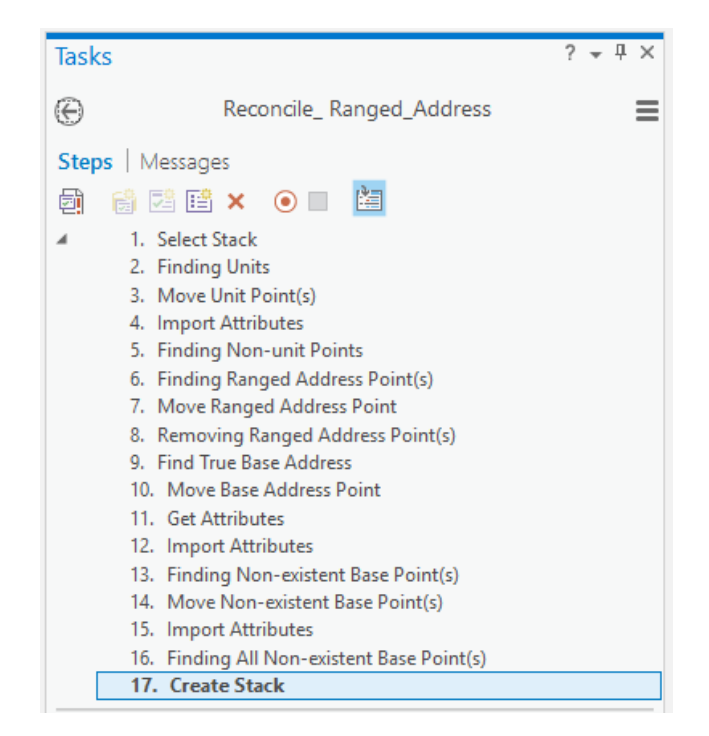

## Additional benefits of using Tasks

- Maintain best practices
	- Reduce confusion where there are multiple ways to complete a workflow
	- Improve quality and follow standards
- Improving efficiency on repetitive tasks
	- Reducing mouse clicks
	- Changing selections as needed
	- Switch maps automatically
	- Open proper tools when needed
- Tutorials, guides, and training

### Using Tasks

● Tasks are project items in ArcGIS Pro and can be saved in a project and exported

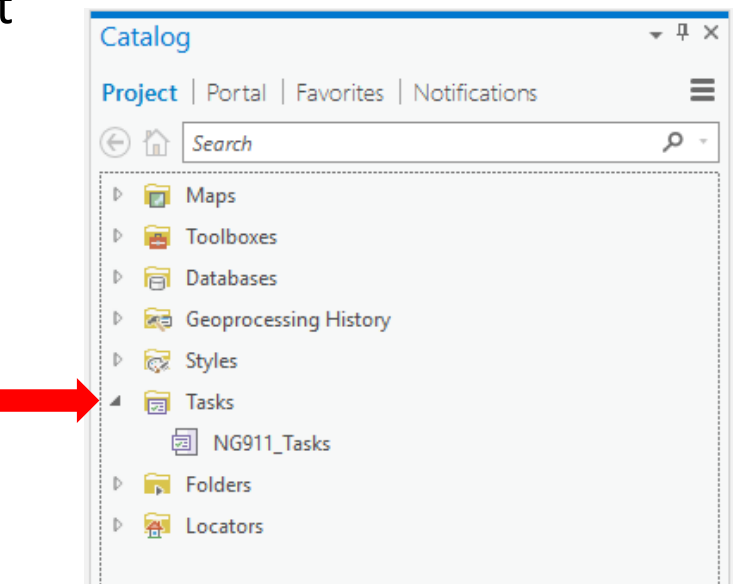

### Using Tasks

● Within a project, you can create sets of tasks that are organized by folder

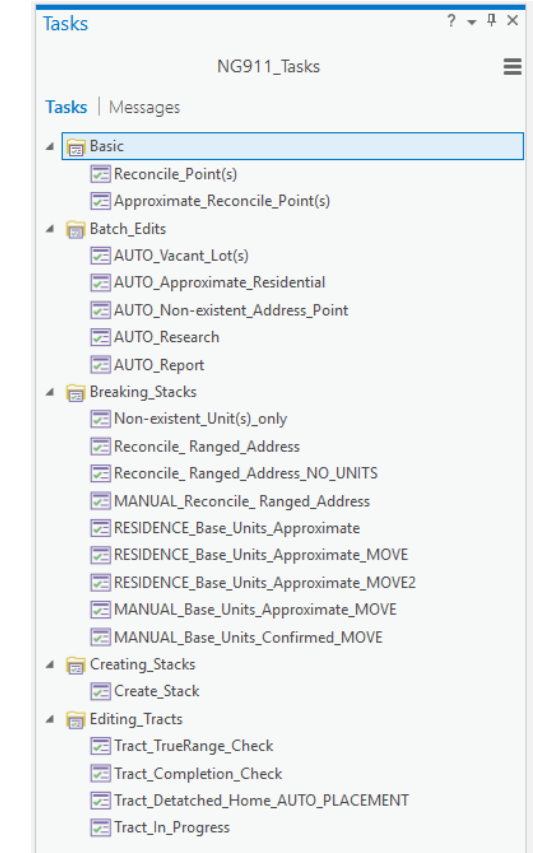

#### Getting started designing a Task

- Run through your workflow manually and note the steps
	- Tools/commands used
	- Selections made
	- Interface switching
	- Any scripts that are used

- Step behavior:
	- Manual user clicks 'Run' to start the step and clicks 'Next Step' to proceed
	- Auto Run Step automatically starts, user performs an action and clicks 'Next Step to proceed
	- Auto Proceed User clicks 'Run' to start step, action runs and automatically proceeds
	- Automatic Step automatically starts, performs action, and proceeds

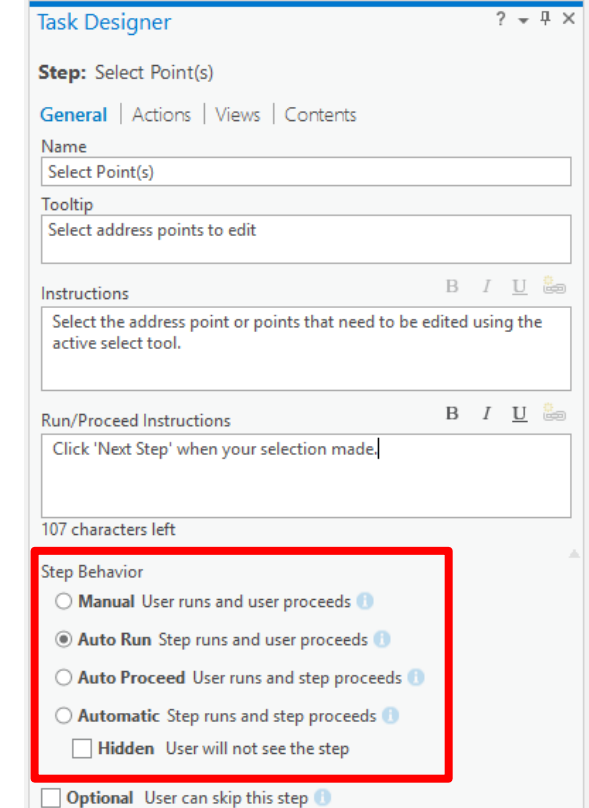

- Task actions:
	- Commands include tools, scripts, models
	- Additional actions can be performed when starting step, before executing command, and when exiting a step
		- Saving/recalling/changing selection from previous steps
		- Calculate fields
		- Validation checking

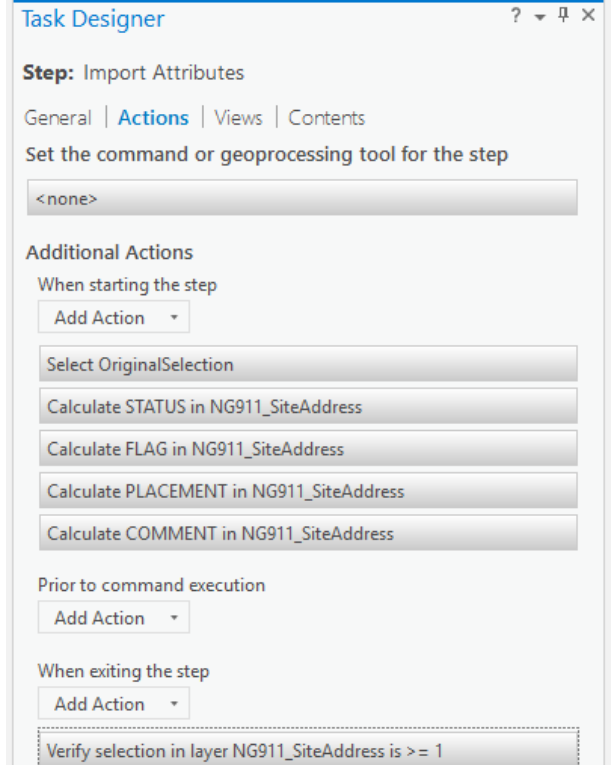

- View control:
	- Change active maps
	- Link or unlink views

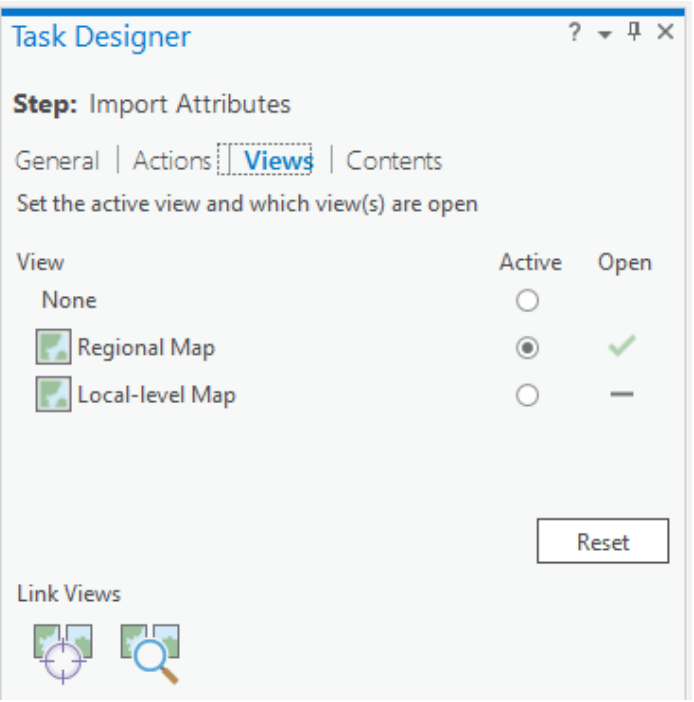

- Content control:
	- Visible layers
	- Selectable layers
	- Editable layers
	- Snapping
	- Labeling

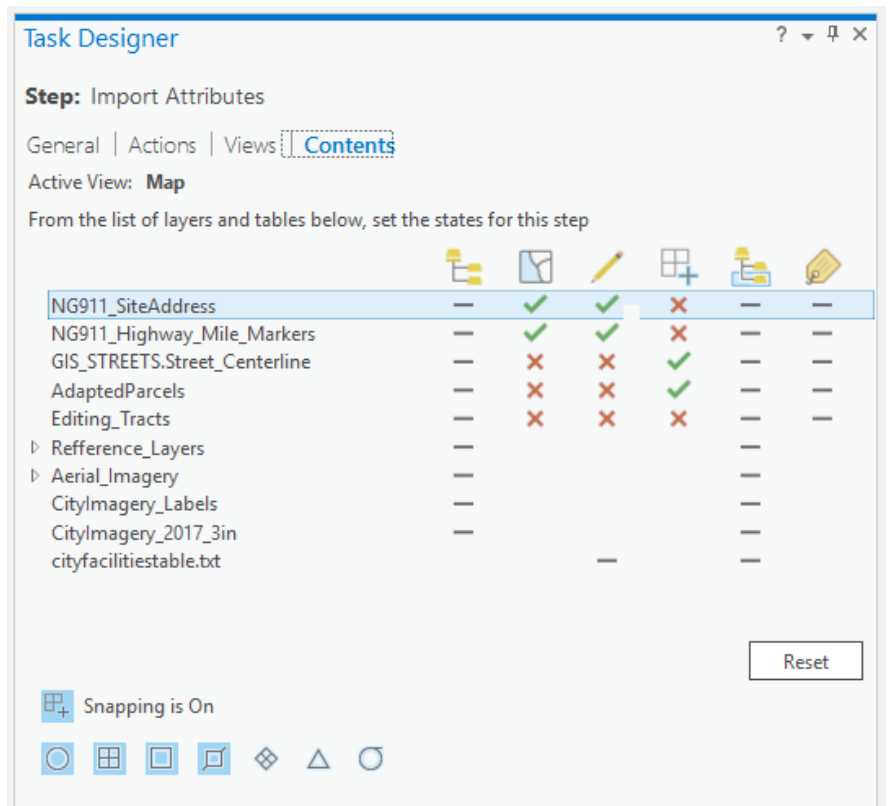

# Task for simple Address Reconciliation

#### 自由自らで・・

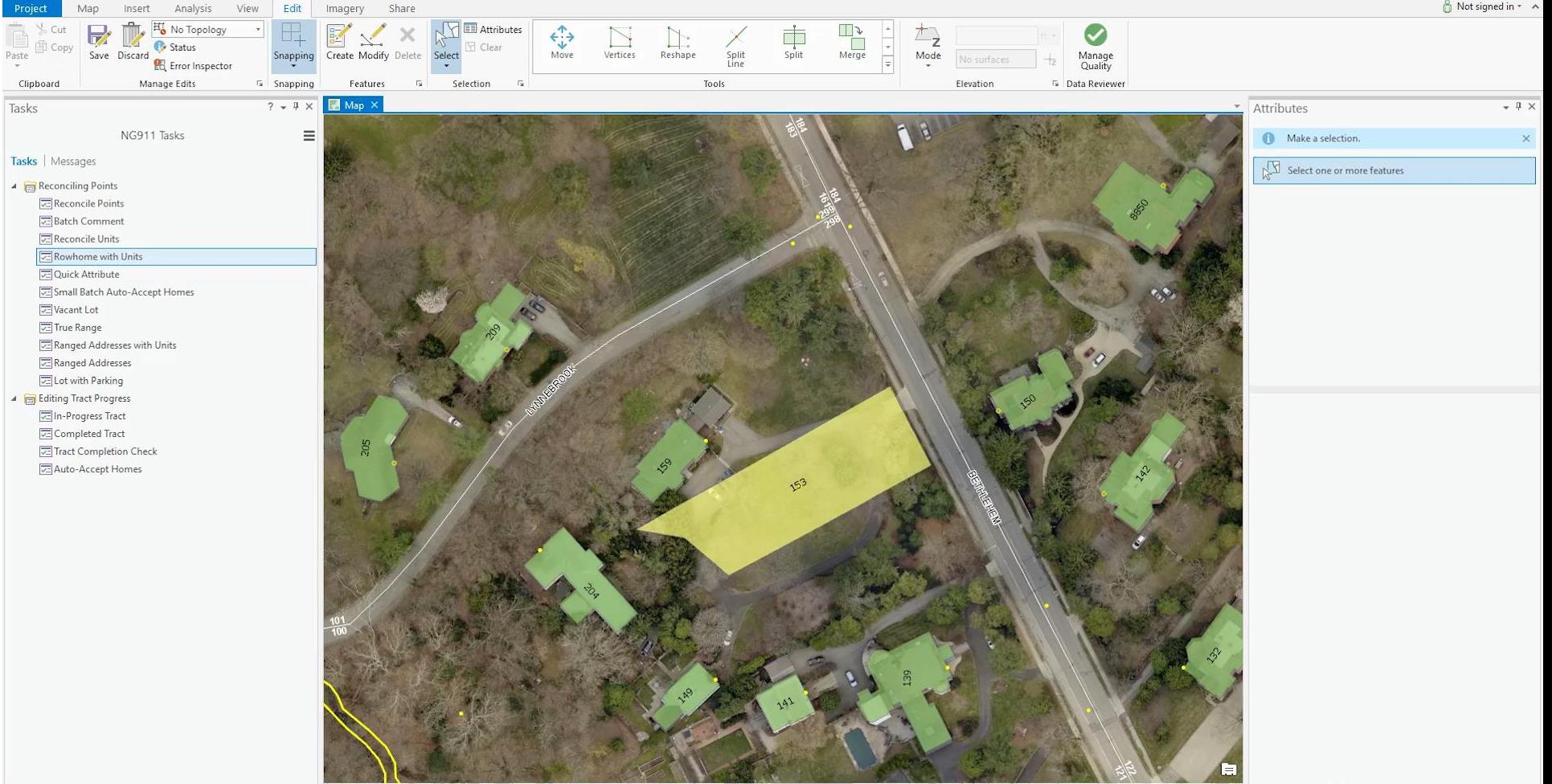

Task for more complex Address Reconciliation

#### ■島島ち・さ・ミ

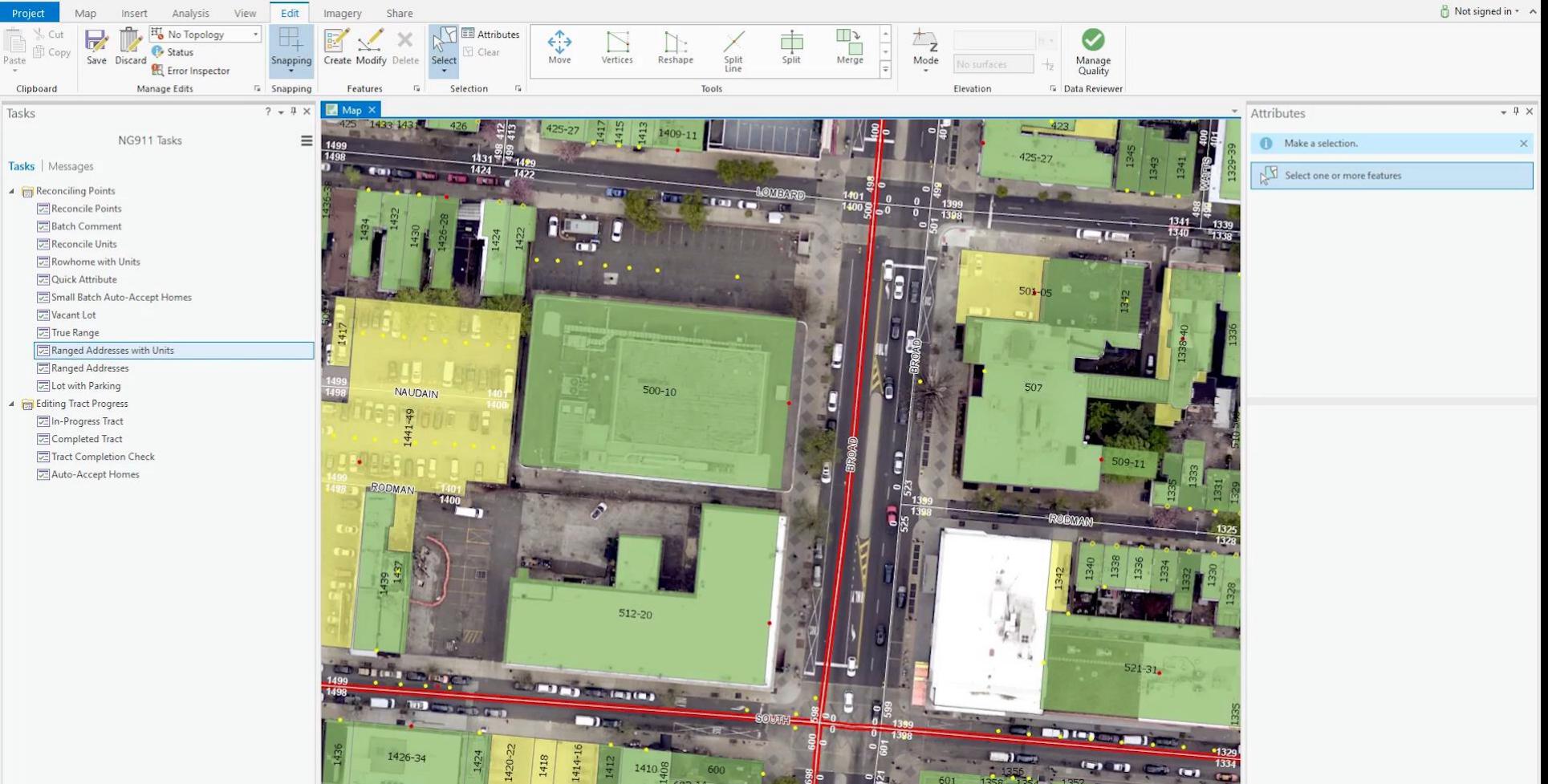

· | 円 25 Ⅲ

1:657

# Task for checking editing tract completion

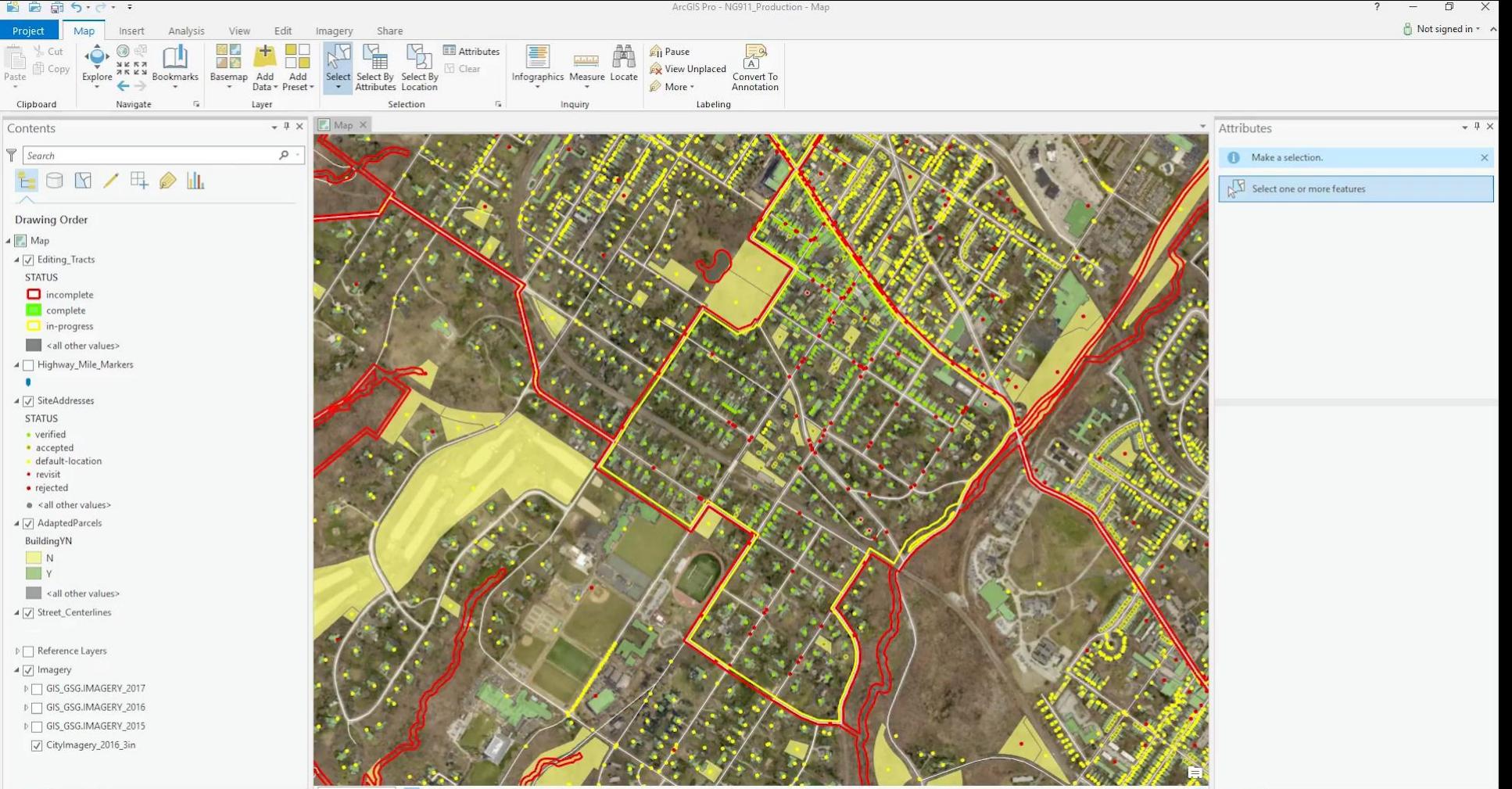

· 旧 25 Ⅲ  $1:7,897$ 

75.2135296°W 40.0746532°N

#### Current Progress

[NG911 Progress Webmap](http://phl.maps.arcgis.com/apps/View/index.html?appid=c5e6577d2bef464c81d5509b18fcbe70)

#### GETTING STARTED

#### Esri Trainings

- Training Seminar: Create and Share ArcGIS Pro Tasks
- Web Course: Automating Workflows Using ArcGIS Pro Tasks
- Video: ArcGIS Pro Tasks: An Introduction

www.esri.com/training

Thank you for your attention!

> Office of Innovation & Technology **CityGeo**